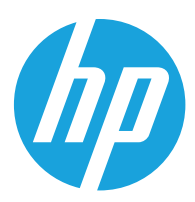

HP Printing Voice Assistant

Guida per l'utente

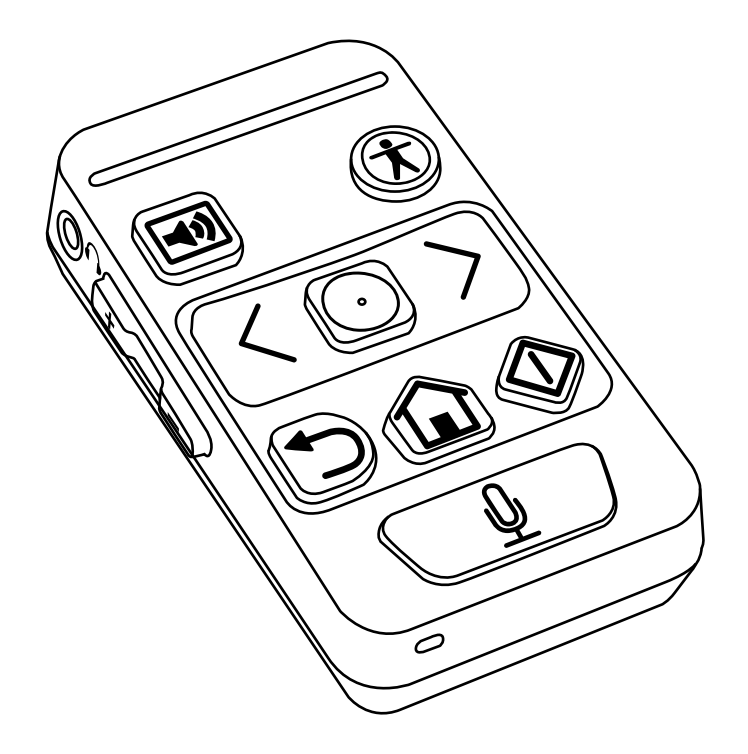

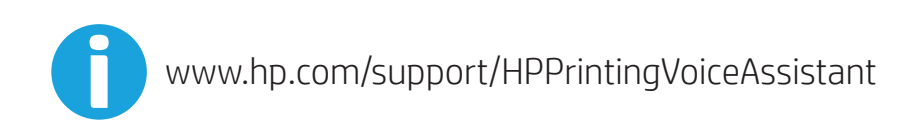

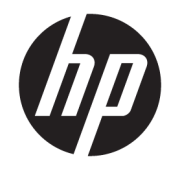

HP Printing Voice Assistant Guida per l'utente

© Copyright 2022 HP Development Company, L.P.

Sono vietati la riproduzione, l'adattamento e la traduzione senza previo consenso scritto, ad eccezione dei casi previsti dalle leggi sui diritti d'autore.

Le informazioni contenute nel presente documento sono soggette a modifica senza preavviso.

Le uniche garanzie per i prodotti e i servizi HP sono presentate nelle dichiarazioni esplicite di garanzia fornite in accompagnamento a tali prodotti e servizi. Nessuna disposizione del presente documento dovrà essere interpretata come garanzia aggiuntiva. HP non sarà responsabile per omissioni o errori tecnici ed editoriali contenuti nel presente documento.

Edizione 1, 06/2022

## Sommario

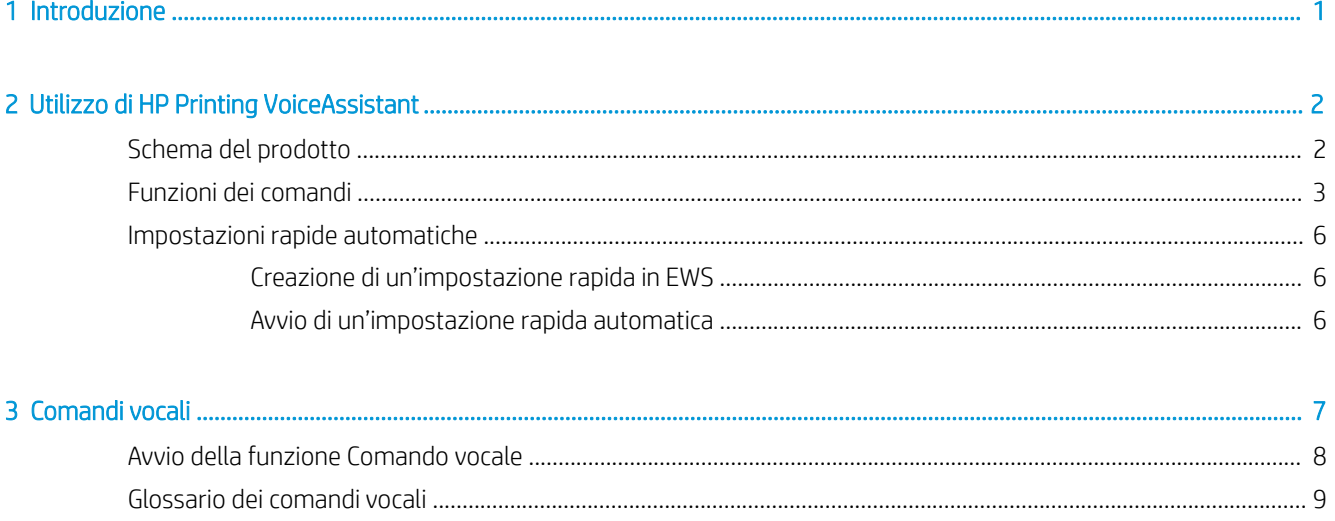

# <span id="page-6-0"></span>1 Introduzione

HP Printing Voice Assistant consente l'utilizzo delle stampanti HP da parte degli utenti inali con de icit visivi o di mobilità.

Questo documento illustra nel dettaglio le procedure operative del prodotto.

# <span id="page-7-0"></span>2 Utilizzo di HP Printing Voice Assistant

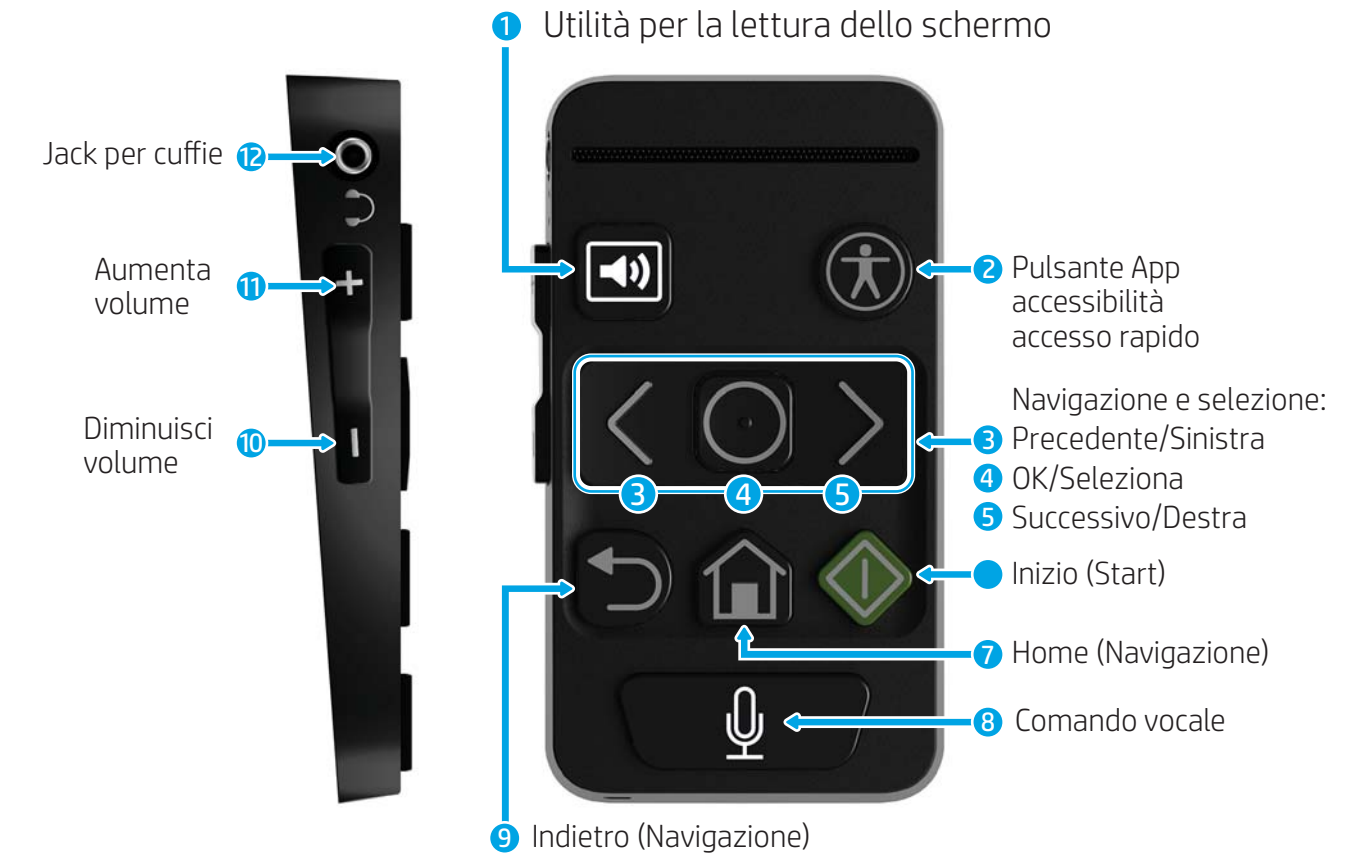

## Schema del prodotto

Tabella 2-1 Funzioni e orientamento del prodotto

| <b>Numero</b>  | <b>Funzione</b>                                    | Orientamento (in senso orario a partire dall'angolo in alto a<br>sinistra) |
|----------------|----------------------------------------------------|----------------------------------------------------------------------------|
|                | Utilità per la lettura dello schermo               | In alto a sinistra                                                         |
|                | Accesso rapido alle funzioni di accesso facilitato | In alto a destra                                                           |
|                | Precedente/Sinistra (spostamento)                  | A sinistra, parte centrale superiore                                       |
| $\overline{4}$ | OK/Seleziona (selezione)                           | Al centro, parte centrale superiore                                        |
|                | Successivo/Destra (spostamento)                    | A destra, parte centrale superiore                                         |
| 6              | Avvia                                              | A destra, parte centrale inferiore                                         |

<span id="page-8-0"></span>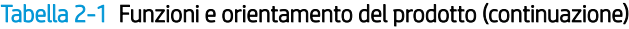

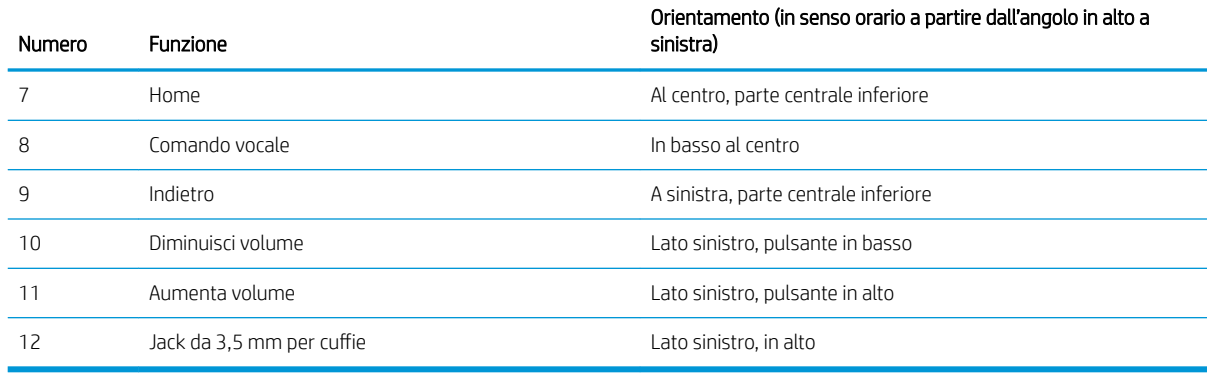

### Funzioni dei comandi

Con HP Printing Voice Assistant gli utenti possono spostarsi nel pannello di controllo della stampante utilizzando i pulsanti dell'unità oppure pronunciare comandi vocali per eseguire le funzioni della stampante. HP Printing Voice Assistant può inoltre pronunciare ad alta voce i contenuti del pannello di controllo della stampante o dello scanner tramite l'altoparlante dell'unità o le cuffie collegate al jack da 3,5 mm dell'unità.

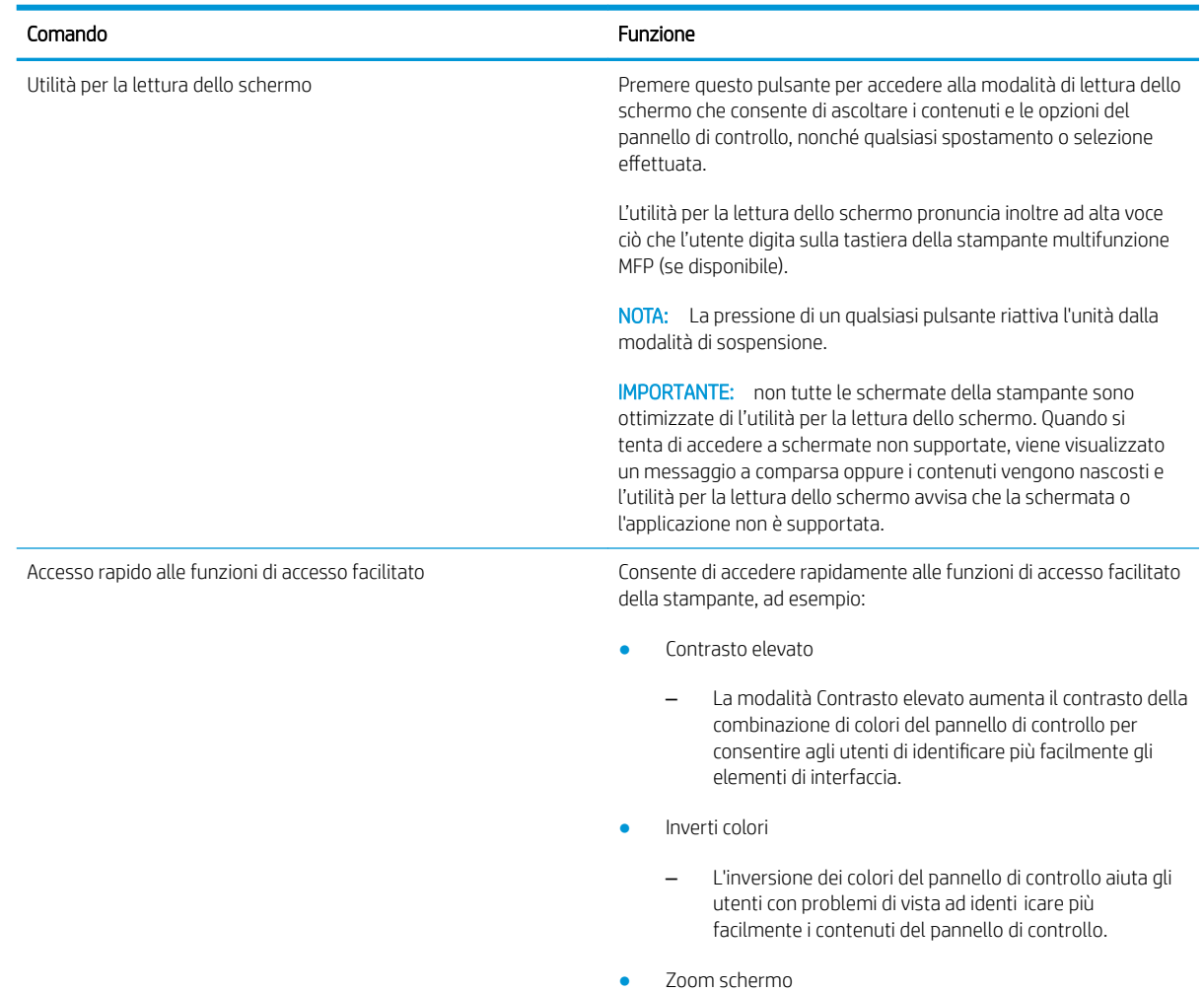

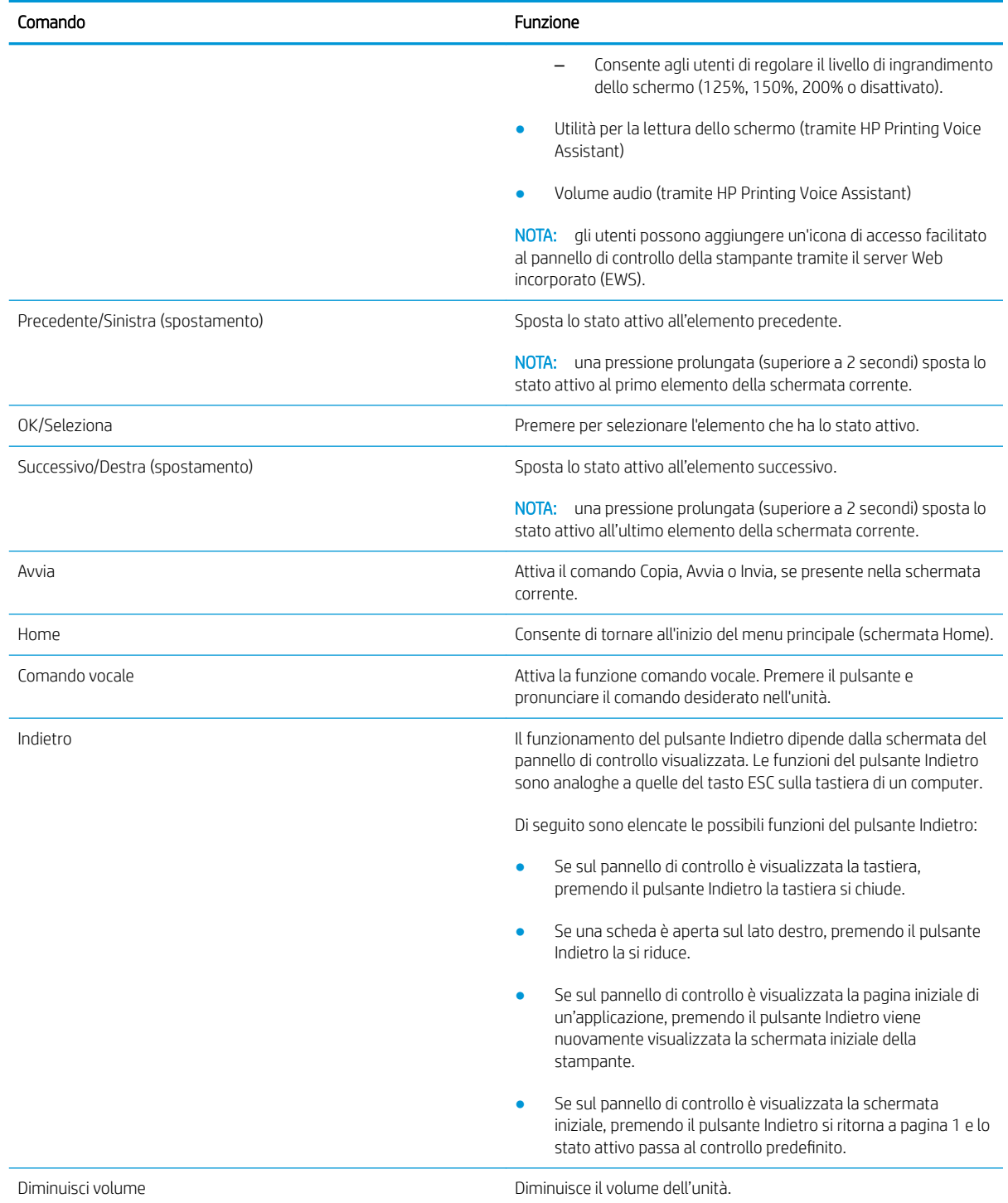

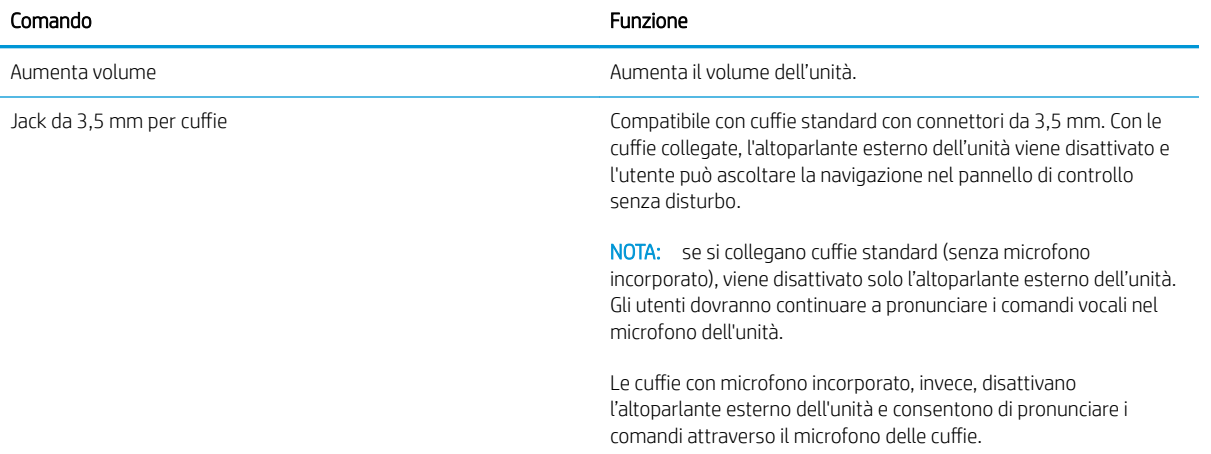

### <span id="page-11-0"></span>Impostazioni rapide automatiche

Un "auto quickset" o impostazione rapida automatica è una funzione che consente a un utente o a un amministratore di creare un gruppo specifico di impostazioni tramite il server Web incorporato nella stampante (EWS) o il pannello di controllo e avviarle senza utilizzare il touch screen della stampante. L'impostazione rapida viene avviata premendo la combinazione di tasti ALT + [pulsante numerico] sulla tastiera o tramite comando vocale.

Ad esempio, è possibile creare una funzione che esegue la scansione di documenti per l'invio a un indirizzo email speci ico a una risoluzione di 600 dpi in formato JPEG, senza la necessità di selezionare tutte queste opzioni ad ogni scansione.

### Creazione di un'impostazione rapida in EWS

- 1. Effettuare l'accesso a EWS.
- 2. Selezionare la scheda Generale, quindi selezionare Impostazioni rapide nell'elenco.
- 3. Selezionare Aggiungi per creare una nuova impostazione rapida.
- 4. Per completare la configurazione dell'impostazione rapida, seguire la procedura guidata.
	- **W** NOTA: affinché l'impostazione rapida diventi un'impostazione rapida automatica, deve essere denominata esattamente come segue:
		- Nome QuickSet: Auto Quickset < numero > (sono consentite fino a 10 impostazioni rapide automatiche, da 0 a 9).
		- Come opzione di avvio, scegliere l'avvio immediato dell'impostazione rapida quando viene selezionata nella schermata iniziale.

### Avvio di un'impostazione rapida automatica

Dopo aver salvato un'impostazione rapida, è possibile avviarla tramite:

- Icona "Impostazioni rapide" sul touch screen
- Tastiera estraibile sui modelli Flow
- Tastiera plug-in USB supportata
- Comando vocale

# <span id="page-12-0"></span>3 Comandi vocali

È possibile utilizzare i comandi vocali per avviare processi di copia o impostazioni rapide automatiche prede inite Per avviare un comando vocale, premere il pulsante Comando vocale sull'unità HP Printing Voice Assistant.

Di seguito sono riportati alcuni esempi di comandi vocali più utilizzati:

- "Auto Quickset 2"
- "Crea 3 copie, fronte-retro, a colori, vassoio 6"
- "Copia a colori, da bordo a bordo"

## <span id="page-13-0"></span>Avvio della funzione Comando vocale

Di seguito è illustrato come utilizzare la funzione Comando vocale per copiare documenti, avviare impostazioni rapide automatiche e impostare opzioni di accesso facilitato. Tutti i comandi vocali supportati sono elencati nella sezione [Glossario dei comandi vocali a pagina 9.](#page-14-0)

Impostazioni rapide automatiche

- 1. Caricare il documento originale nell'alimentatore o sul vetro.
- 2. Premere il pulsante Comando vocale e attendere ino al termine del segnale acustico.
- 3. Dire "Auto Quickset < numero >".
- 4. HP Printing Voice Assistant ripete la richiesta leggendo la descrizione dell'impostazione rapida automatica ed emettendo un segnale acustico. Al termine, viene avviata l'elaborazione del processo.

NOTA: il secondo segnale acustico è diverso dal primo.

Opzioni di accesso facilitato

- 1. Premere il pulsante Comando vocale e attendere il segnale acustico.
- 2. Pronunciare il comando per la funzione desiderata.
- 3. HP Printing Voice Assistant ripete la richiesta ed emette un segnale acustico. Al termine, l'opzione di accesso facilitato viene impostata.

Copia

- 1. Caricare l'originale nell'alimentatore automatico di documenti o sul vetro.
- 2. Premere il pulsante Comando vocale e attendere il segnale acustico.
- 3. Pronunciare il comando per la funzione desiderata.
- 4. HP Printing Voice Assistant ripete la richiesta e chiede conferma. Attendere il segnale acustico di conferma.
- 5. Se il comando è corretto, pronunciare "Sì" o "CORRETTO". In caso contrario, ripetere il comando o apportare le modifiche desiderate e attendere la conferma di HP Printing Voice Assistant. Per annullare il comando, pronunciare "ANNULLA".
- 6. HP Printing Voice Assistant pronuncia "Preparazione del lavoro", quindi il processo di copia viene elaborato.

NOTA: Prima di avviare una sessione di comando vocale, può essere utile attivare la modalità di lettura dello schermo qualora vengano visualizzati messaggi a comparsa o errori che richiedono l'intervento dell'utente. Questi ultimi vengono letti solo se è attiva la modalità di lettura dello schermo.

Gli utenti devono pronunciare un comando vocale entro cinque secondi dall'attivazione della funzionalità.

Poiché il rumore della stampante potrebbe impedire all'unità di riconoscere i comandi vocali, attendere fino alla completa inizializzazione della stampante prima di navigare tra le funzioni o pronunciare un comando vocale.

Le impostazioni rapide automatiche devono essere con igurate per l'avvio automatico. In questo modo non viene richiesta alcuna conferma e il processo viene avviato subito dopo che HP Printing Voice Assistant ha ripetuto il comando.

## <span id="page-14-0"></span>Glossario dei comandi vocali

HP Printing Voice Assistant è stato programmato per riconoscere un numero di frasi prestabilite corrispondenti a funzioni comuni della stampante. Di seguito è riportato l'elenco di tali frasi.

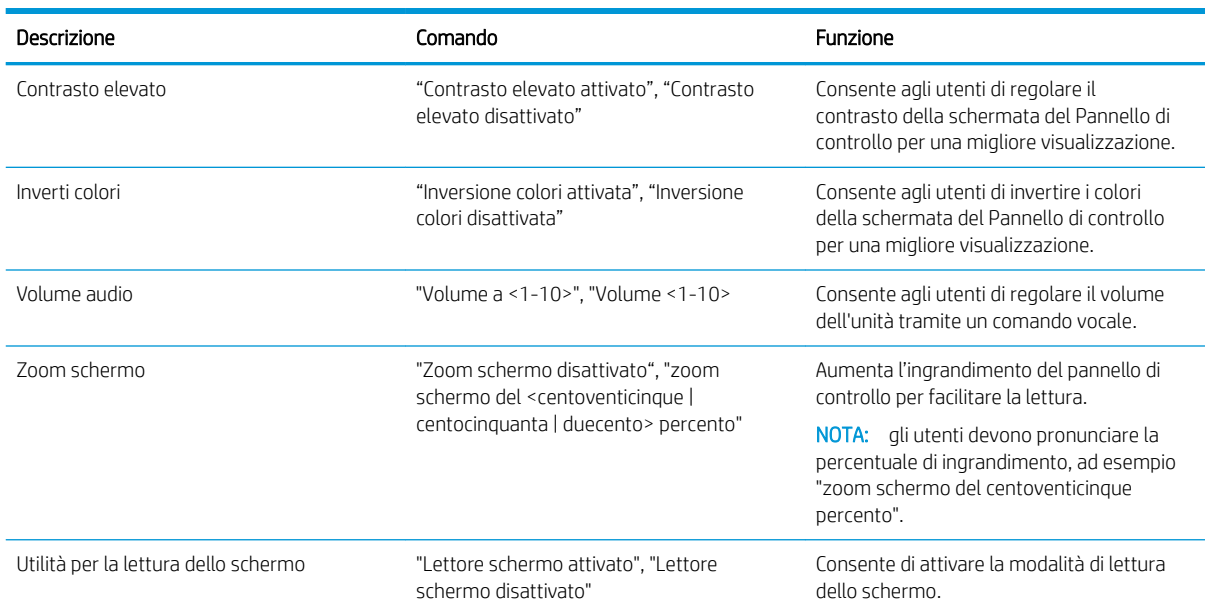

### Tabella 3-1 Comandi per l'accesso facilitato

#### Tabella 3-2 Comandi per la copia

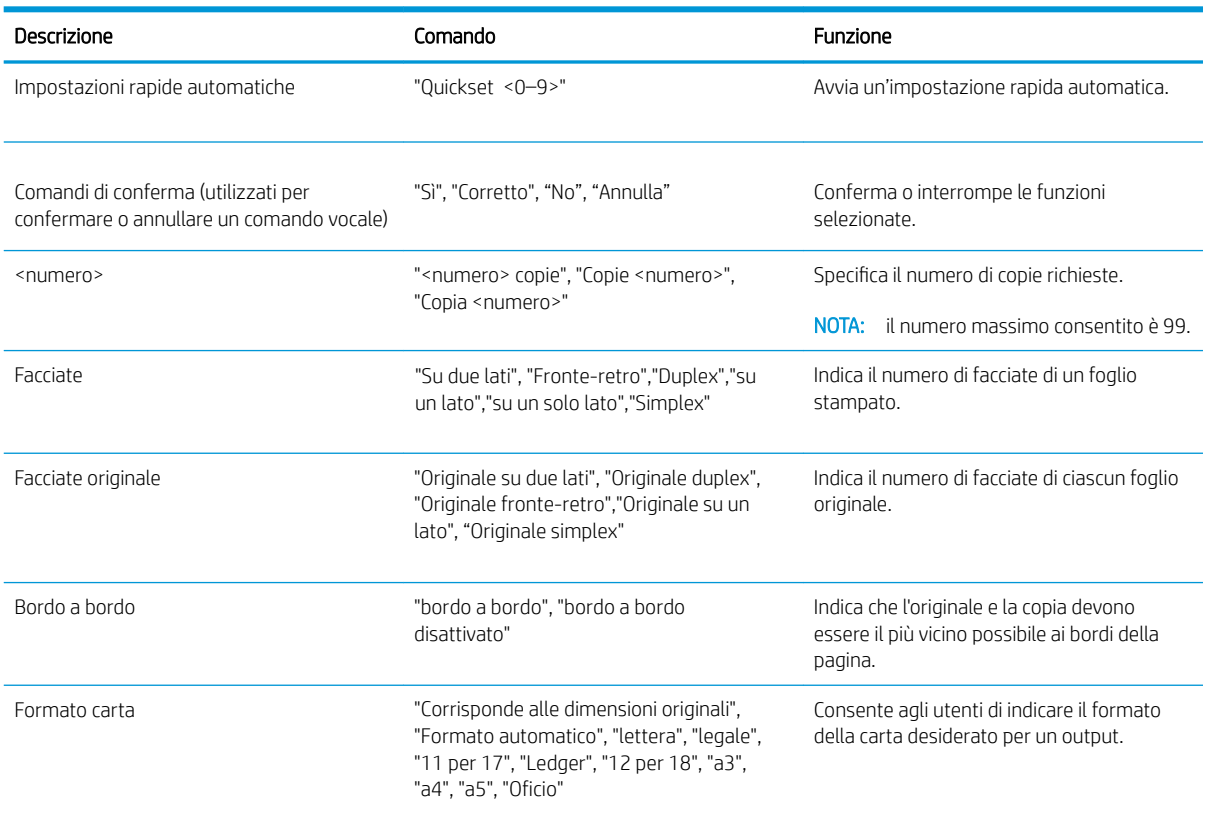

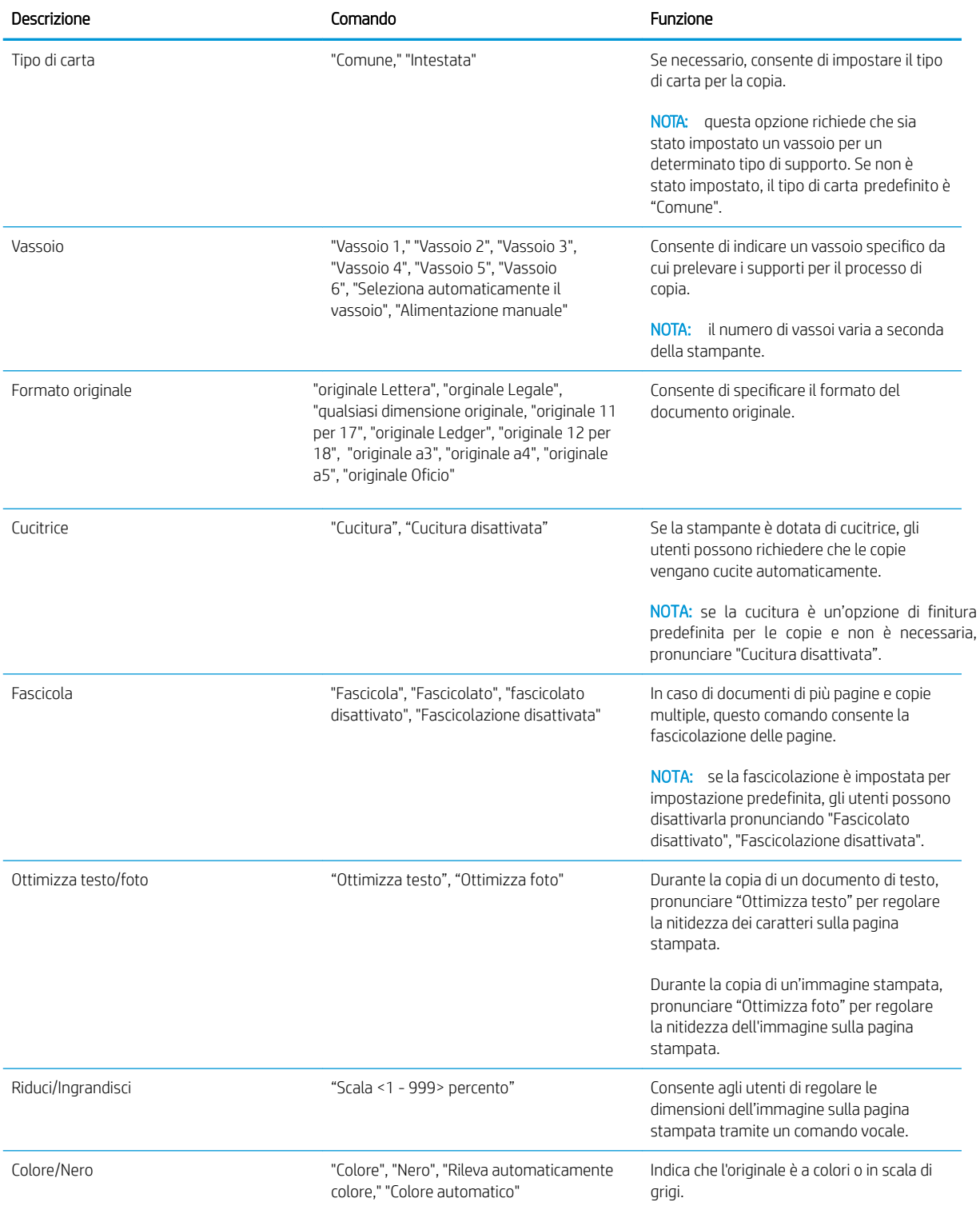

### Tabella 3-2 Comandi per la copia (continuazione)